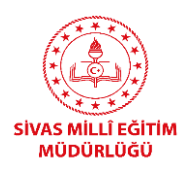

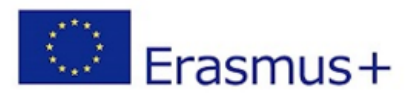

# **ERASMUS+ PROJELERİNE NASIL BAŞVURABİLİRİM?**

## **BAŞVURU YAPMADAN ÖNCE**

Erasmus+ Proje başvuru sürecine başlamadan önce okulunuza ait bir takım üyelik gerektiren işlemleri tamamlamalısınız.

Öncelikle okulunuzun Ulusal Ajans TURNA e-Proje Yönetim Sistemine kayıt olması gerekmektedir.

Okulunuz daha önceden bu sisteme kayıt olmuş ise okul yönetiminden giriş bilgilerini talep edebilirsiniz. Üyelik bilgilerini bulamayan ve hatırlamayan kurumlarımız ise sisteme yeniden üye olarak giriş sağlayabilirler.

TURNA Sistemi başvuru sürecinin sonunda Proje Referans numarası girmek için kullanılacak olup, Ulusal Ajans Projelerle ilgili bir takım bilgi ve belgeleri de bu sistem üzerinden yayınlamaktadır.

Erasmus+ Programından yararlanmak isteyen tüm kurum/kuruluş/gruplar; Avrupa Komisyonu Katılımcı Portalı'na kayıt yaptırmak ve "Organisation ID" (Kurum Kimlik Kodu) almak zorundadır. Bu numara başvuru yapmak isteyenlerin başvuru formlarına ulaşmalarını sağlayacak ve Ulusal Ajansların yararlanıcı kurum/kuruluş/gruplar ile yapılacak tüm iletişimlerinde kullanılacaktır.

Okulunuza ait daha önceden ECAS sistemine kayıt olunmuş ve bir PIC kodu tanımlanmışsa sizin için "Organisation ID" otomatik olarak tanımlanmıştır.

Okulunuza ait "Organisation ID" (Kurum Kimlik Numarası) sorgulamak için aşağıdaki bağlantıyı tıklayıp, *Search for your organisation* kısmına okulunuzun adını yazarak arama yapabilirsiniz. Okulunuz listede görünüyorsa otomatik olarak size tanımlanmış yeni kodu alarak işlemlerinize devam edebilirsiniz. Okulunuzu kontrol etmek için [buraya tıklayınız.](https://webgate.ec.europa.eu/erasmus-esc/organisation-registration/screen/home)

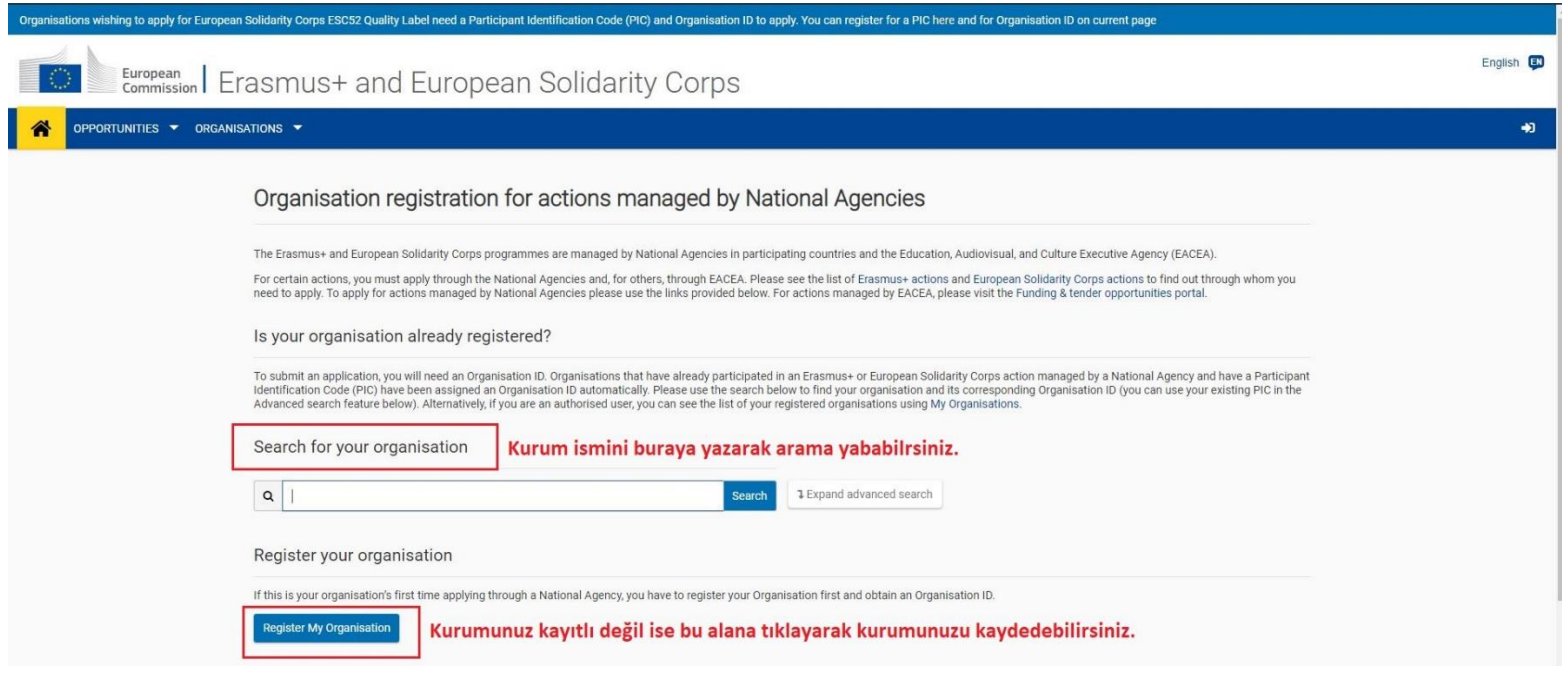

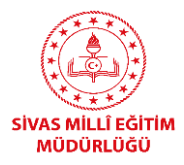

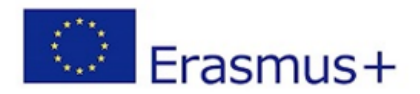

#### Organisation registration for actions managed by National Agencies

The Erasmus+ and European Solidarity Corps programmes are managed by National Agencies in participating countries and the Education, Audiovisual, and Culture Executive Agency (EACEA). For certain actions, you must apply through the National Agencies and, for others, through EACEA. Please see the list of Erasmus+ actions and European Solidarity Corps actions to find out through whom you<br>need to apply. To

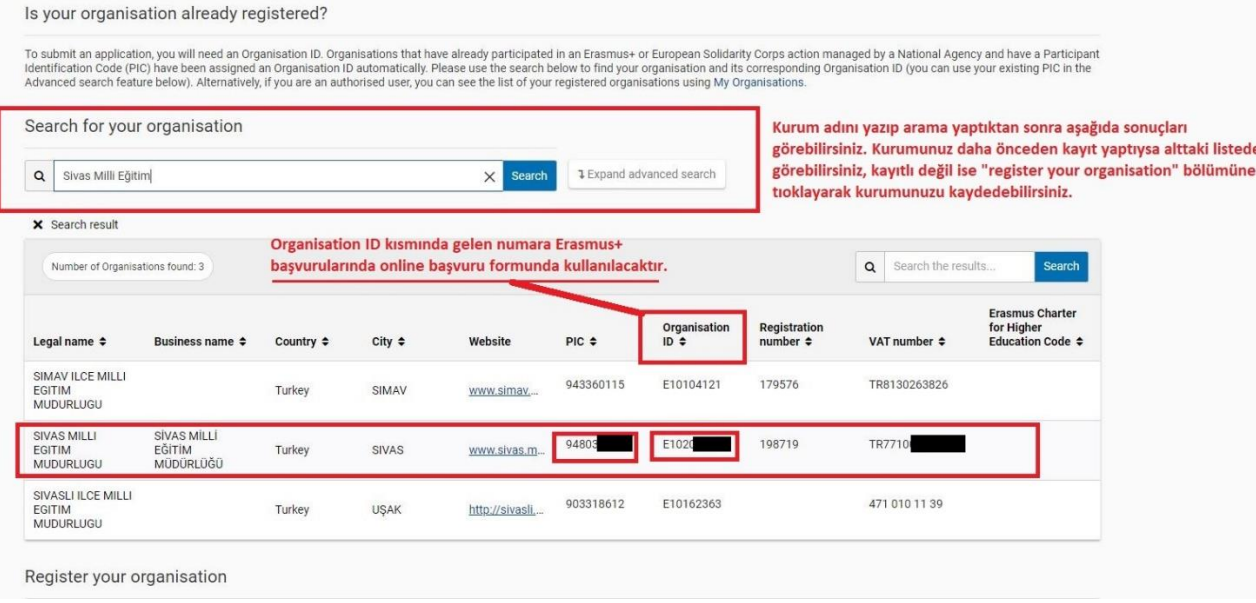

Eğer okulunuz listede yok ve daha önce kayıt yapılmadı ise sırası ile önce ECAS üyeliği ve daha sonra "Organisation ID" (kurum kimlik numarası) için kayıt yapmalısınız.

#### **ECAS hesabı için nasıl kayıt olunur?**

1. Kayıt bağlantısına erişin

Kayıt Bağlantısı: <https://webgate.ec.europa.eu/cas/eim/external/register.cgi>

- 2. Kişisel ya da iş adresinizi kullanarak kayıt formunu doldurun.
- 3. Onay e-postası posta kutunuza gönderilecektir; söz konusu e-postadaki linke tıklayın.

"**ECAS şifre başlatma**" (ECAS password initialisation) sayfasına yönlendirileceksiniz.

#### **Not: Bu bağlantı, bağlantı isteğini takip eden yalnızca 90 dakika içinde geçerli olacaktır.**

- 4. Yeni bir şifre oluşturun, ardından "Gönder" düğmesine tıklayın.
- 5. Artık okulunuz için "Organisation ID" oluşturmaya hazırsınız.

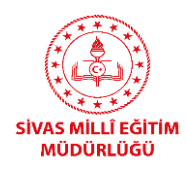

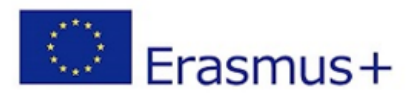

### **"Organisation ID" numarası nasıl alınır?**

1. Aşağıda verilen linkte yer alan sayfayı açınız ve sayfanın alt kısmında yer alan Register My Organisation (Register My Organisation) butonuna takılarak kayıt işlemine başlayınız.

Link:<https://webgate.ec.europa.eu/erasmus-esc/organisation-registration/screen/home>

2. Açılan sayfaya ECAS Kullanıcı bilgileriniz ile girerek kurumunuzu kaydediniz. Kayıt işleminin sonunda kurumunuza ait "**Organisation ID**" numarasını görebilirsiniz.

3. Kaydı kolaylaştırmak için lütfen kuruluşunuzun temel yasal verilerini bulundurun. (kurum kodu, kuruluş tarihi, vergi numarası gibi okulunuza ait resmi sayı ve tarihler)

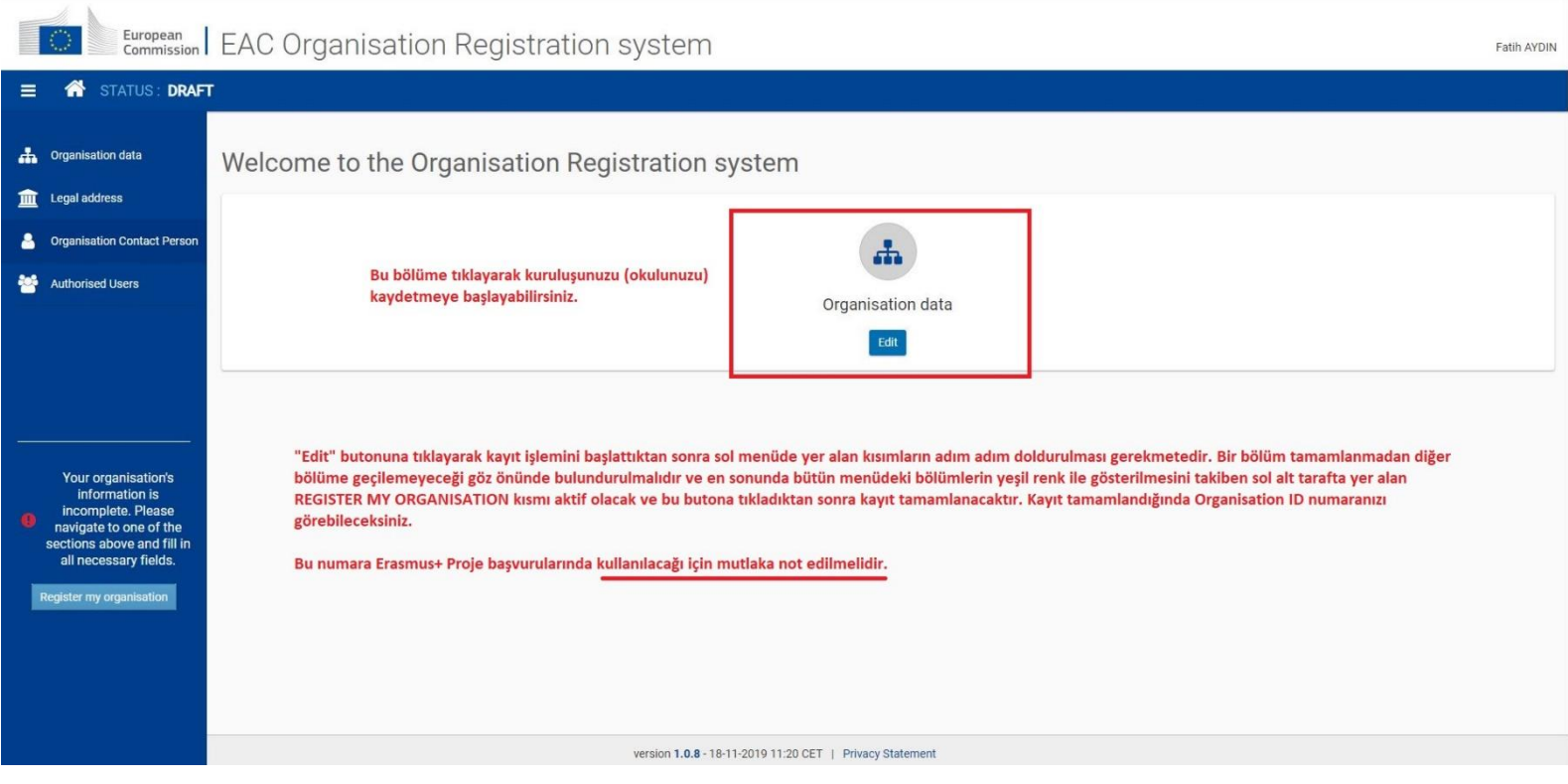

Kurumunuz adına TURNA, ECAS ve ORGANISATION ID kayıt işlemlerini tamamladıktan sonra artık kurumunuz adına başvuru yapmaya hazırsınız.

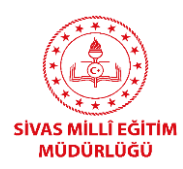

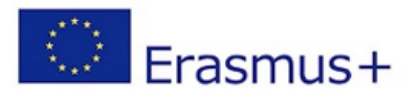

## KA1 VE KA2 BAŞVURU FORMLARINA NEREDEN ULAŞABİLİRİM?

Aşağıdaki bağlantıya tıklayarak okulunuz adına başvuru yapacağınız Erasmus+ başvuru formlarına ulaşabiliriz.

Başvuru Formları için Link: <https://webgate.ec.europa.eu/erasmus-applications/screen/home>

*Not: Başvuru formlarına ulaşmak için ECAS bilgilerinizle giriş yapmanız gerekmektedir. Daha önceden sisteme giriş yaptıysanız bağlantı sizi otomatik olarak başvuru formları sayfasına yönlendirecektir.*

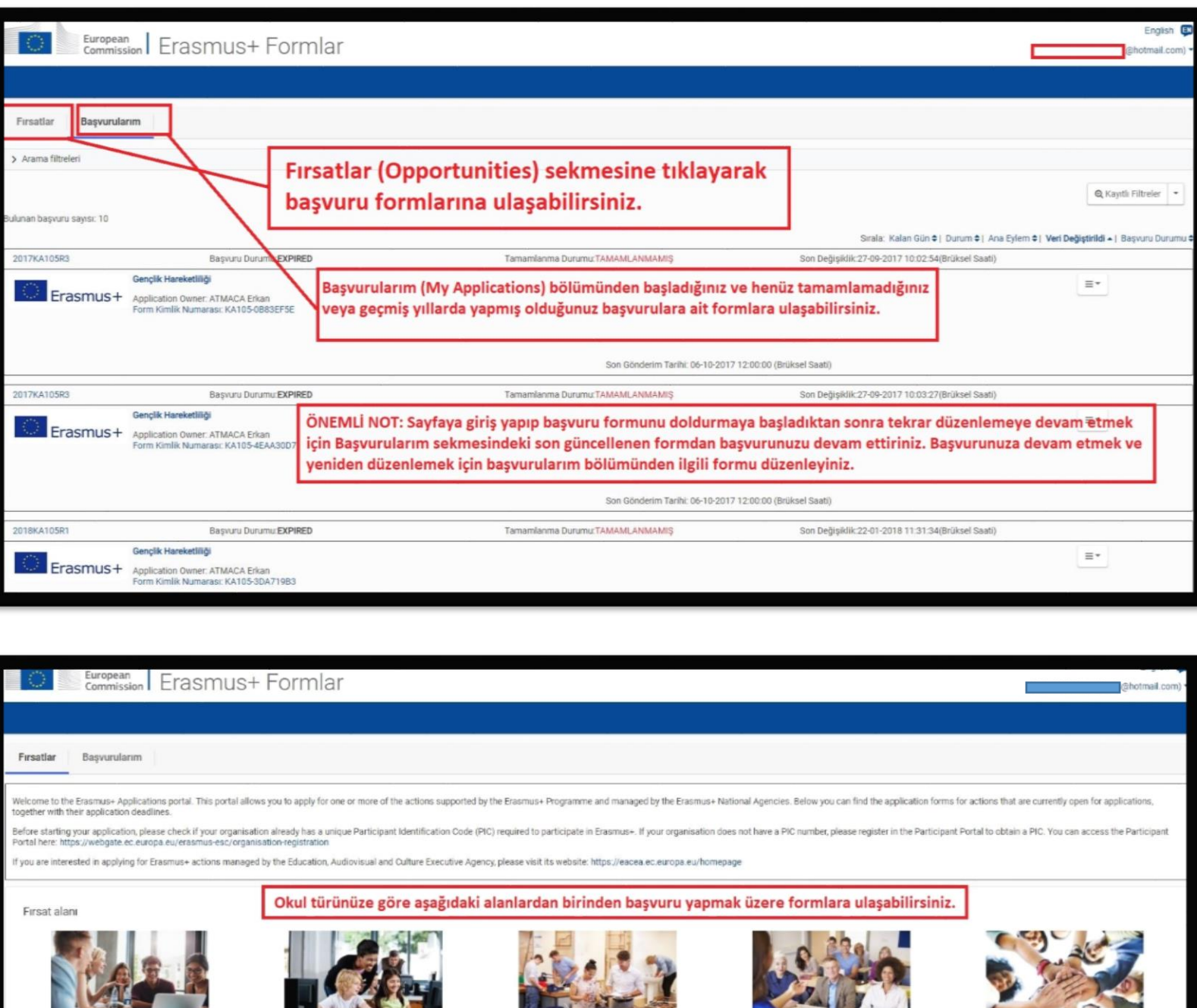

KA102, KA116 ve KA202

formlarına buradan

ulaşabilirsiniz

KA104 ve KA204 formlarına

 $\widehat{\Theta}$ 

buradan ulaşabilirsiniz.

Okul Eğitim

KA101, KA201 ve KA229

formlarına buradan

ulaşabilirsiniz

Ana eylemler